# **Spatial Geometry in CompuCell3D**

**CellML Workshop 2009** Waiheke, New Zealand Benjamin Zaitlen

www.compucell3d.org

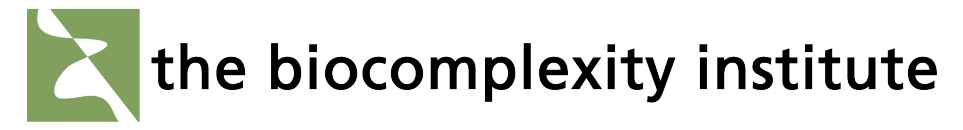

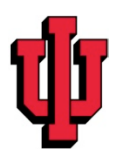

## **What is CompuCell3D?**

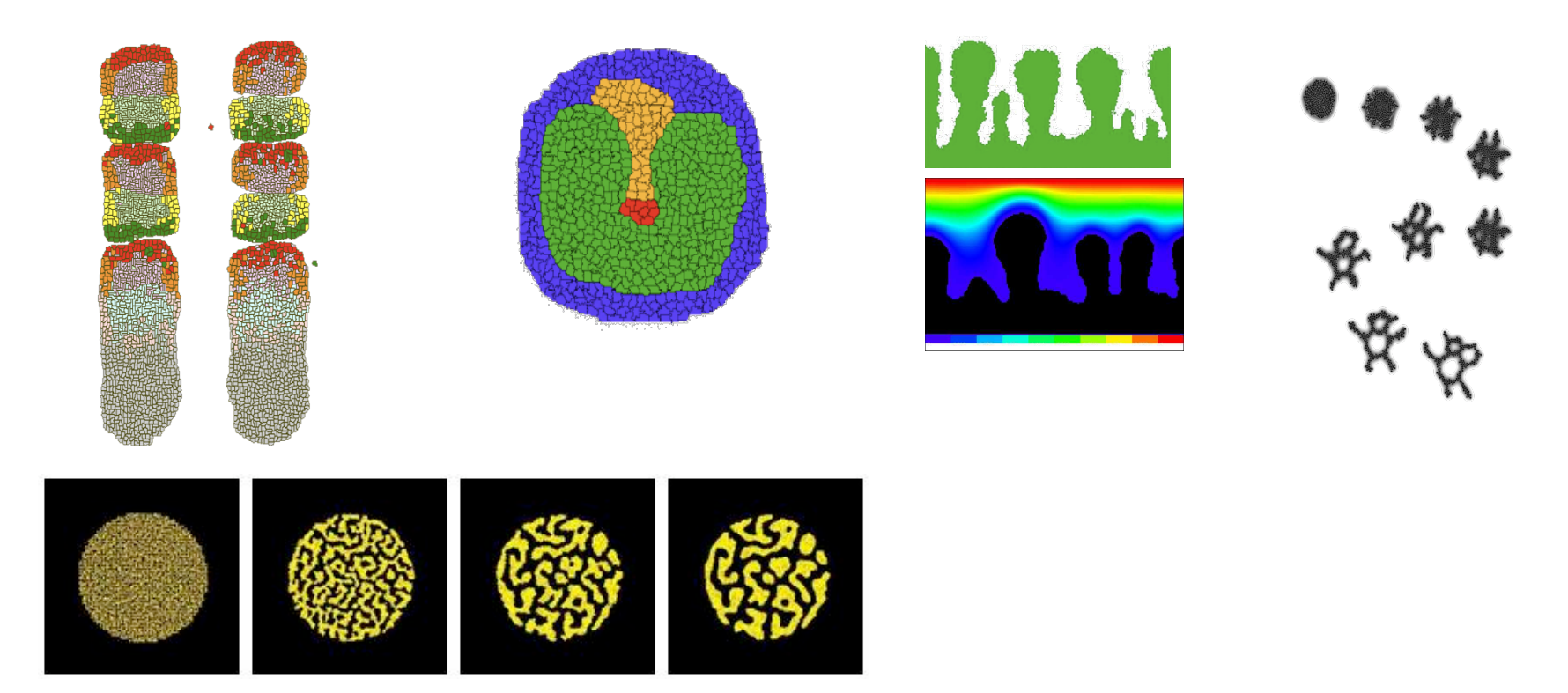

Multi-Scale Modeling Environment **Open Source** Available at:

www.compucell3d.org

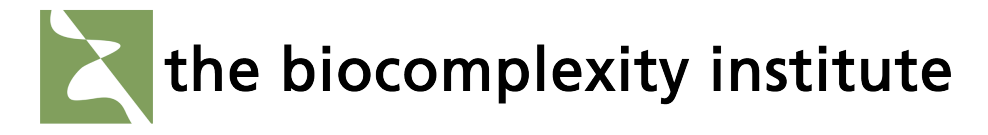

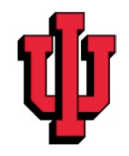

### **Demo Simulations**

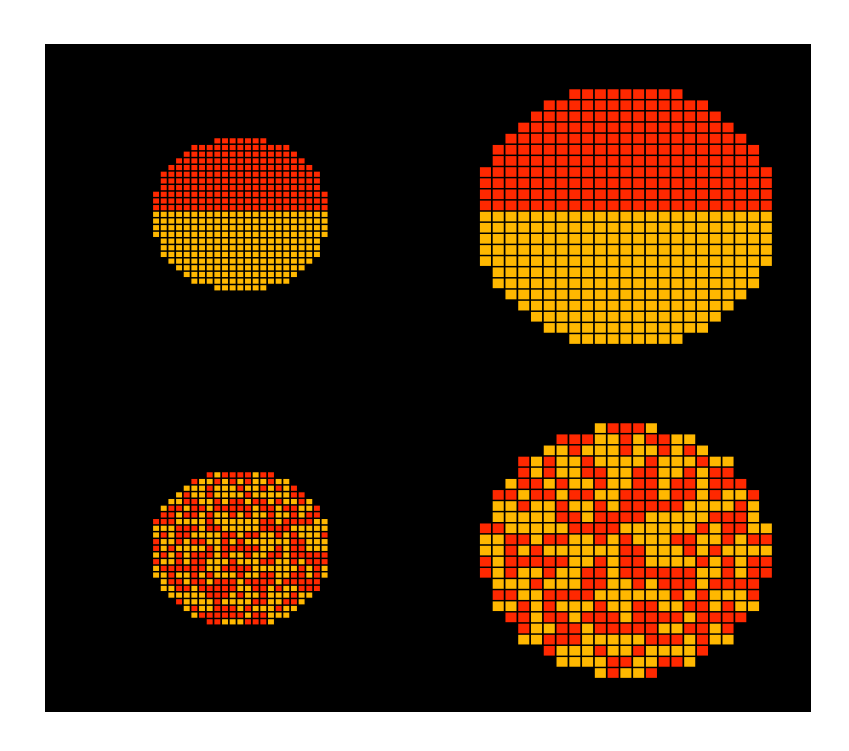

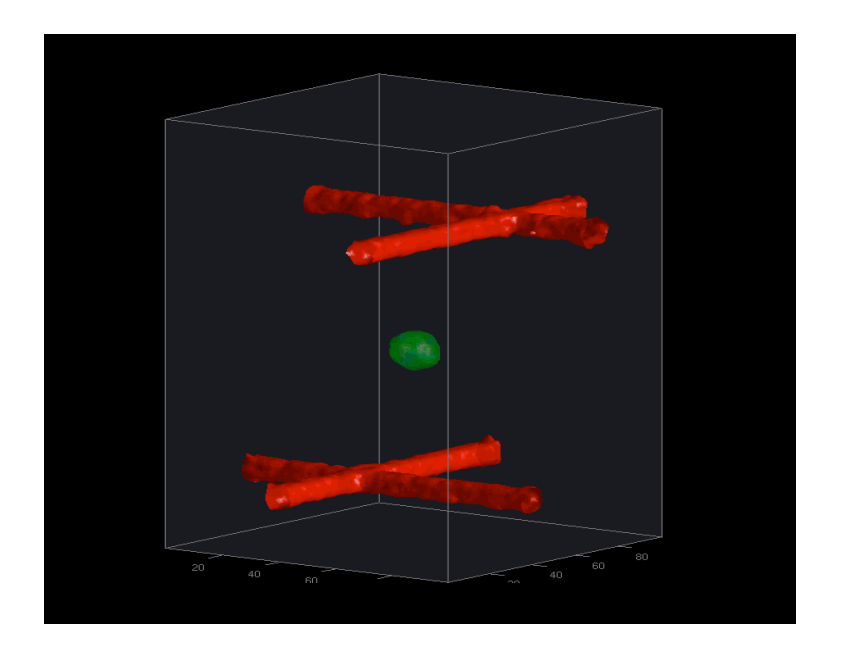

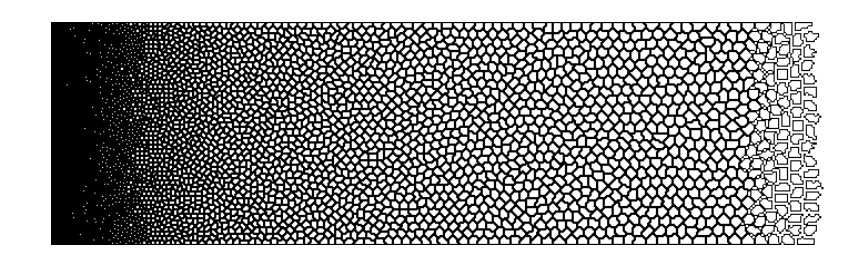

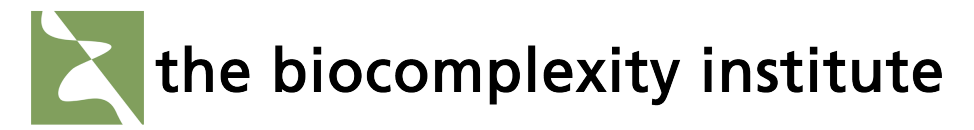

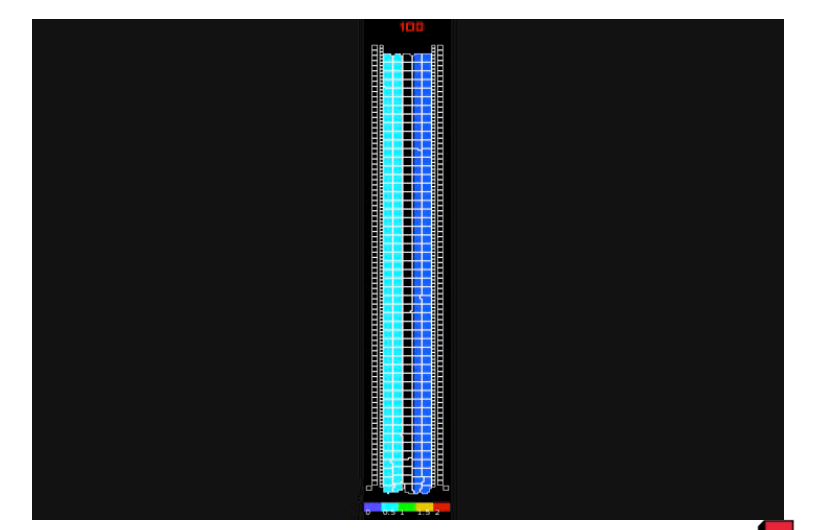

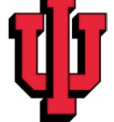

#### **The
GGH
Model
–
an
Overview**

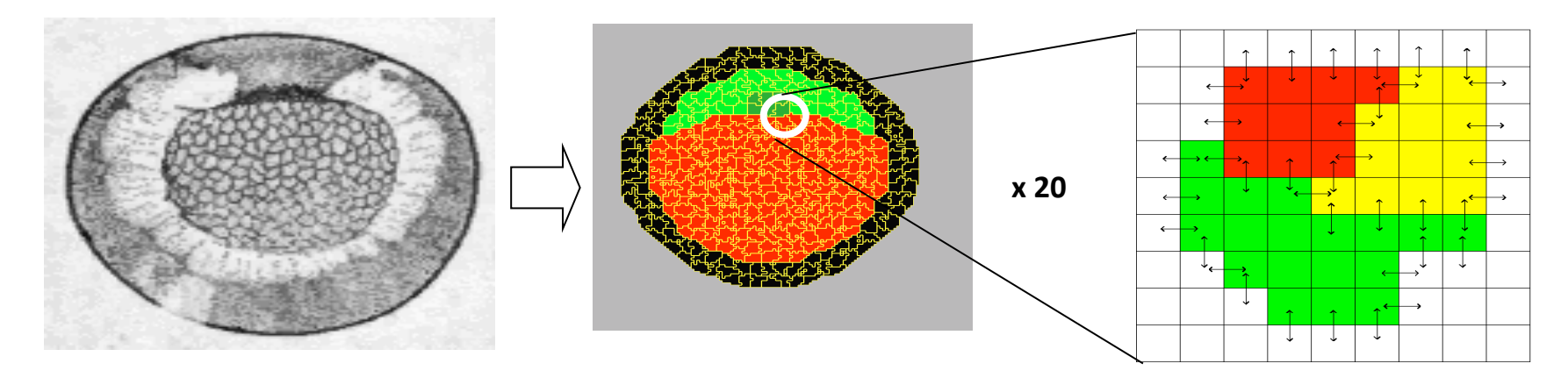

• Energy minimization formalism ‐
extended
by
Graner
and
Glazier,
1992

· DAH: Contact energy depending on cell types (differentiated cells)

$$
E = \sum_{x,x'} J_{\tau(\sigma(x)),\tau(\sigma(x'))}(1 - \delta_{\sigma(x),\sigma(x')}) +
$$

$$
\lambda_s (s_{\sigma} - S_{\sigma})^2 + \lambda_v (v_{\sigma} - V_{\sigma})^2 +
$$

$$
E_{chem} + E_{hapt} + ...
$$

• Metropolis algorithm: probability of configuration change

$$
P(\Delta E) = 1, \ \Delta E \le 0
$$
  

$$
P(\Delta E) = e^{-\Delta E/kT}, \ \Delta E > 0
$$

#### **Brief Explanation of CompuCell cells**

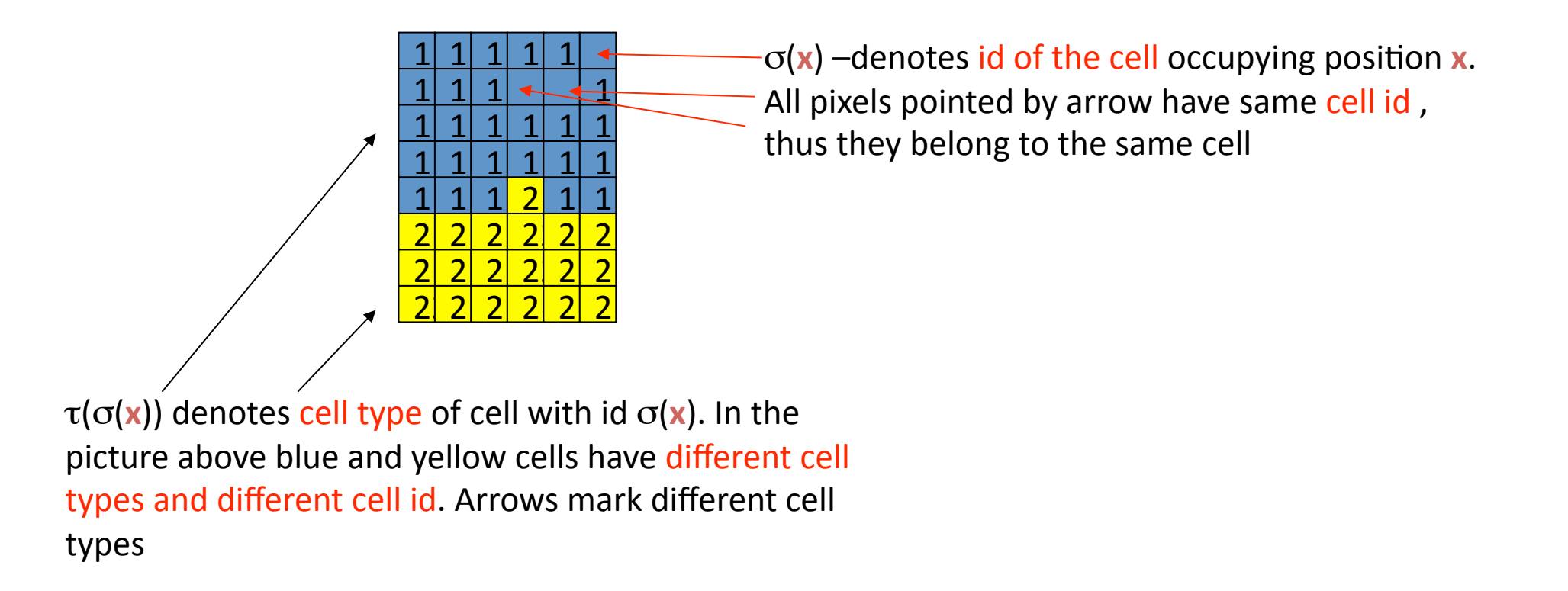

Notice that in your model you may (will) have many cells of the same type but with different id. For example in a simple cellsorting simulation there will be many cells of type "Condensing" and
many
cells
with
type
"NonCondensinig"

#### **Using PIFInitilizer**

Use PIFInitializer to create sophisticated initial conditions. PIF file allows you to **compose cells
from
single
pixels
or
from
larger
rectangular
blocks** 

The
syntax
of
the
PIF
file
is
given
below:

*Cell\_id Cell\_type x\_low x\_high y\_low y\_high z\_low z\_high*

*1
amoeba
10
15
10
15
0
0* 

This will create rectangular cell with x-coordinates ranging from 10 to 15 (inclusive), y coordinates ranging from 10 to 15 (inclusive) and z coordinates ranging from 0 to 0 inclusive.

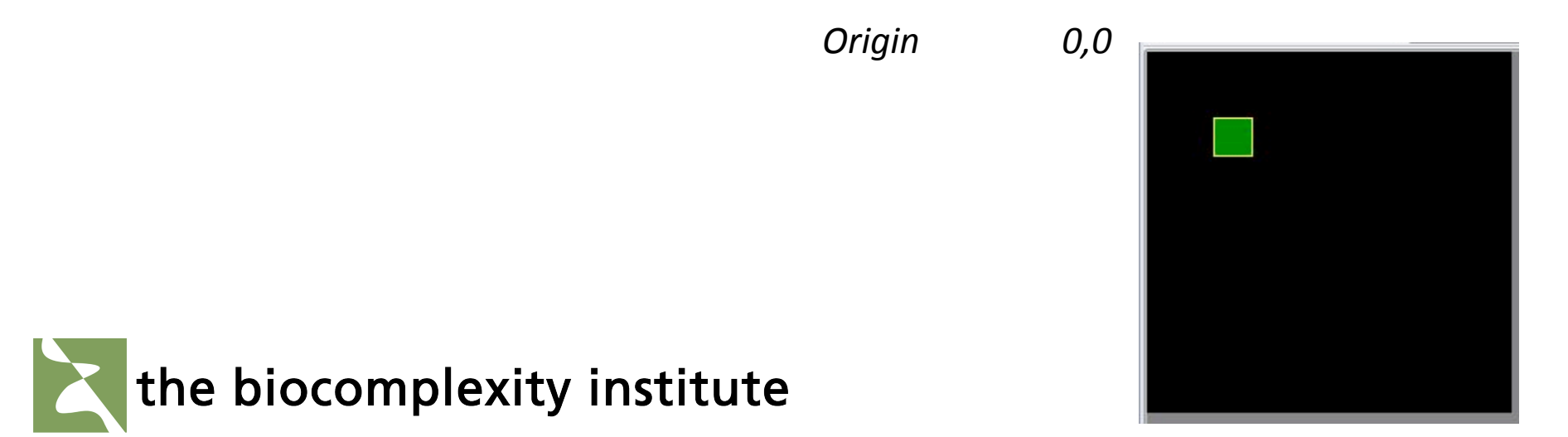

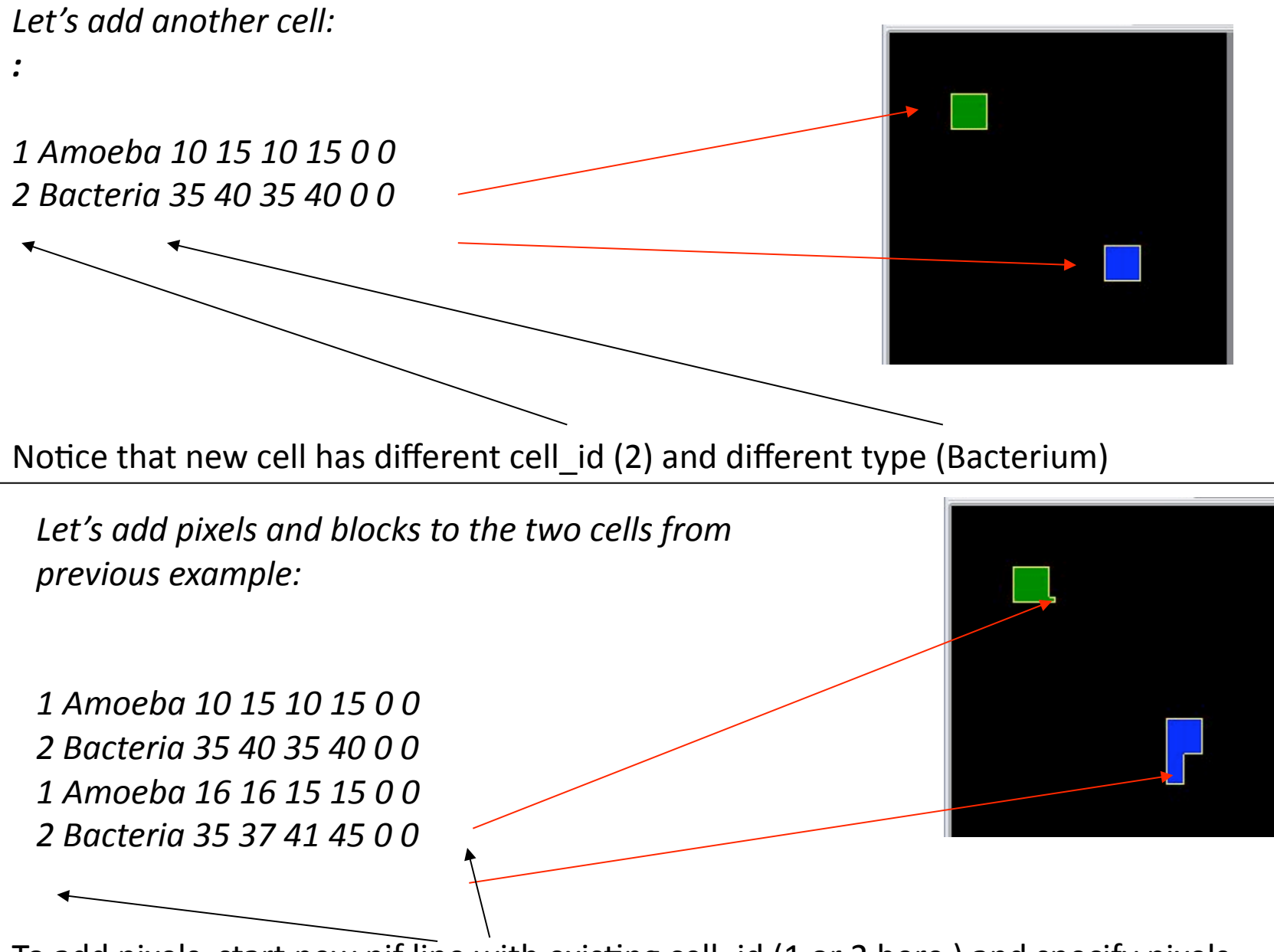

To add pixels, start new pif line with existing cell\_id (1 or 2 here) and specify pixels.

This
is
what happens when you
do
not
reuse cell\_id

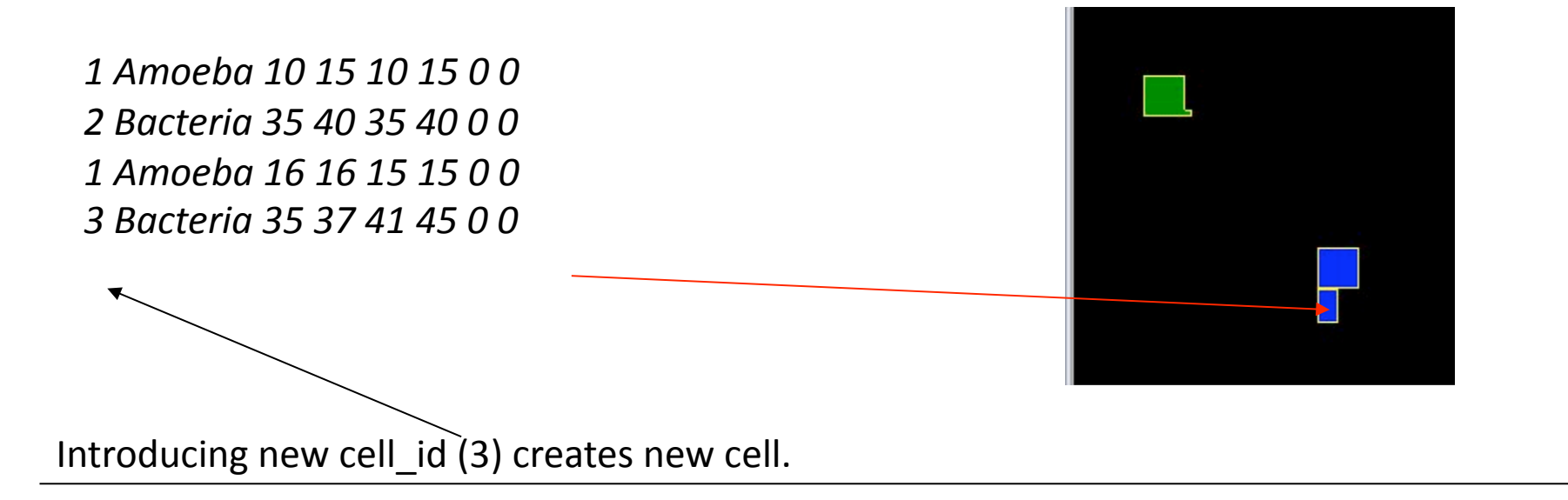

PIF
files
allow
users
to
specify
arbitrarily
complex
cell
shapes
and
cell
arrangements.
The drawback is that typing PIFs is a tedious task, and is not recommended. Typically PIF files are created
using
scripts.

In the future release of CompuCell3D users will be able to draw on the screen cells or regions filled with cells using GUI tools. Such graphical initialization tools will greatly simplify the process of setting up new simulations.

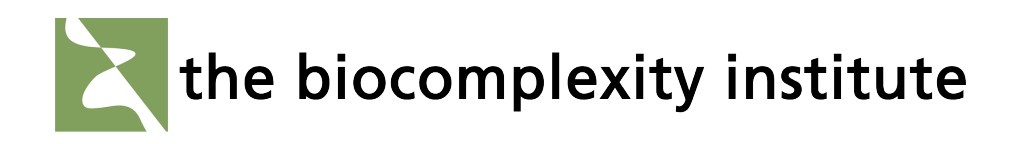

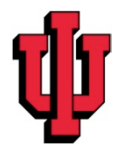

#### Two-pulse initial condition

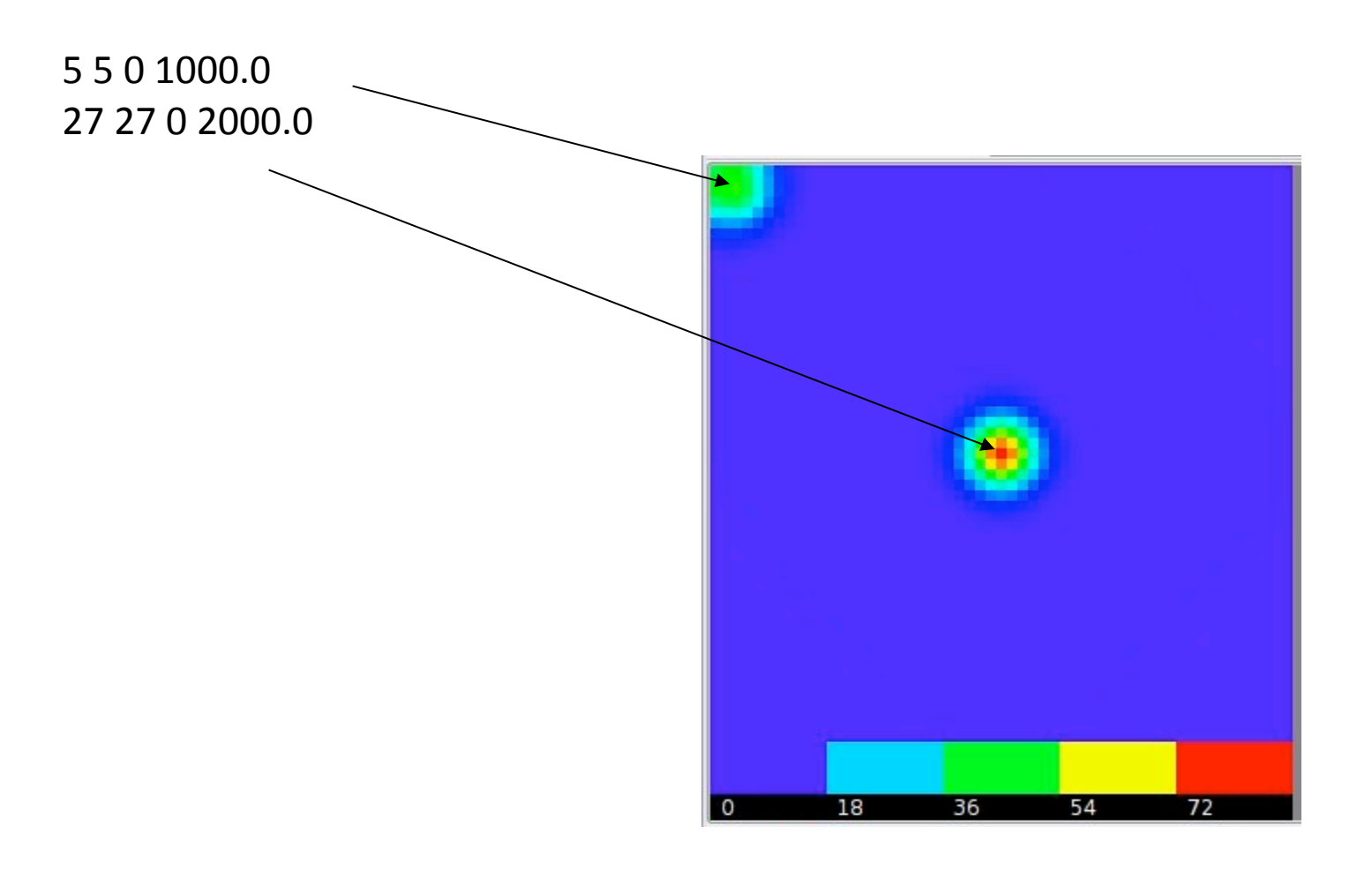

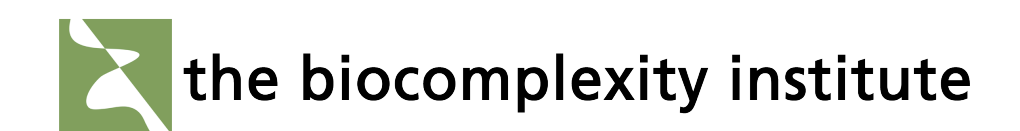

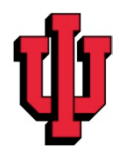

#### **Using SubCellular Compartments PIFInitilizer**

CompuCell
allows
for **Compartments** of
cell
to
be
defined
with
the
key
word **Include Clusters** 

The
syntax
of
the
PIF
with
Compartments
is
given
below:

*Cell\_id Compartment\_id Cell\_type x\_low x\_high y\_low y\_high z\_low z\_high*

*Include
Clusters* 

*1
1
Center
50
54
50
54
10
14* 

*1
2
Top
50
54
55
59
10
14* 

1 3 Bottom 50 54 45 49 10 14

*1
4
Side
55
57
47
56
10
14* 

*2
1
Center
38
42
50
54
10
14* 

*2
2
Top
38
42
55
59
10
14* 

*….* 

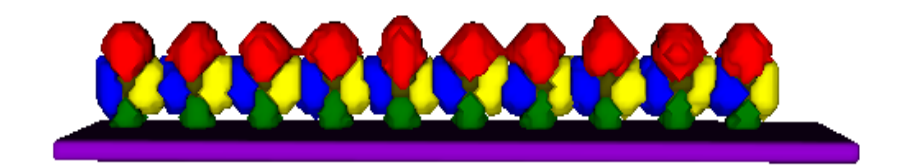

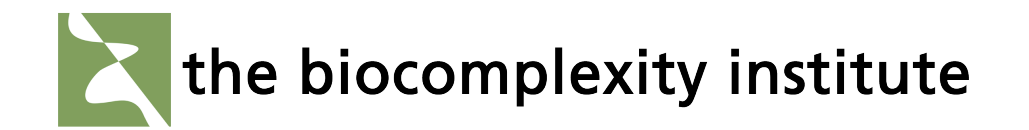

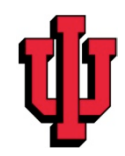

#### Representations of Square and Hexagonal Lattice in 2D

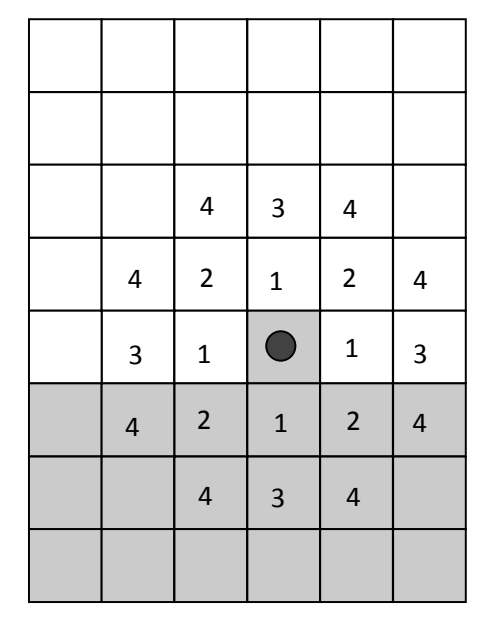

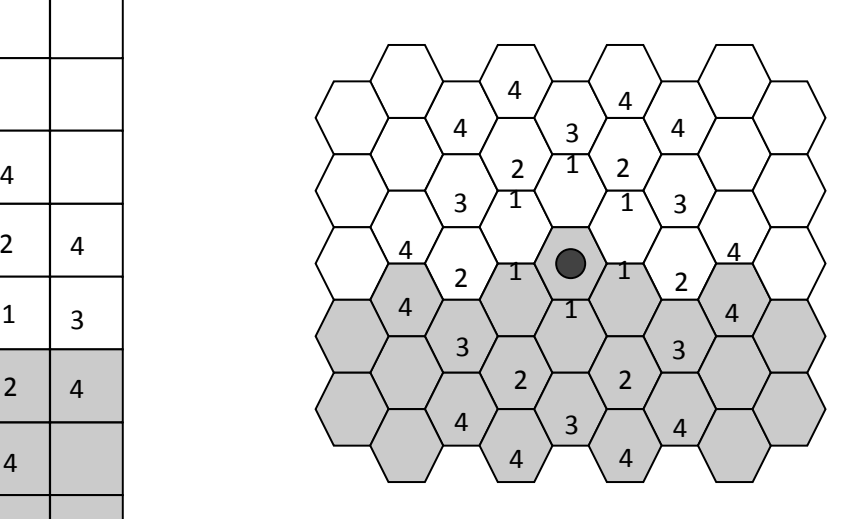

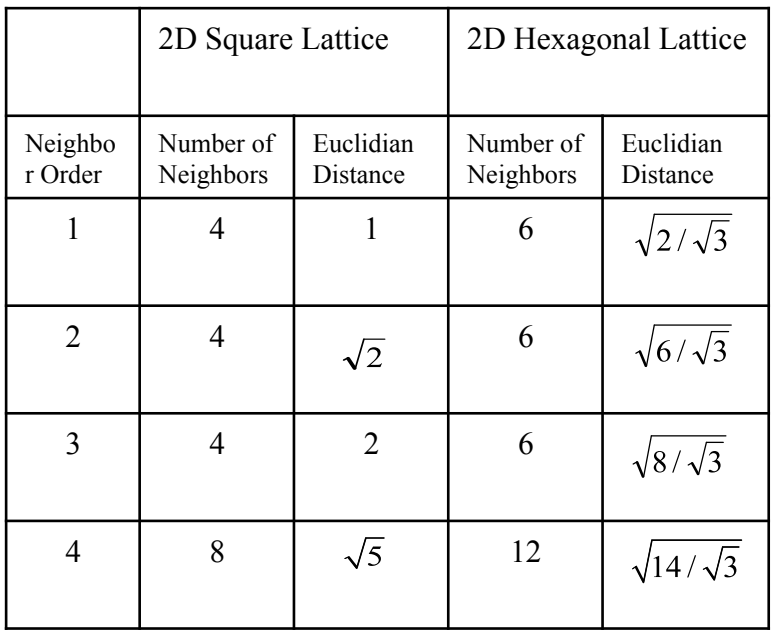

**Nearest
neighbors
in
2D
and
their
Euclidian distances
from
the
central
pixel** 

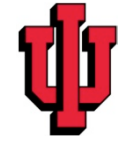

#### **Hexagonal lattice reduces anisotropy**

#### **Square Lattice**

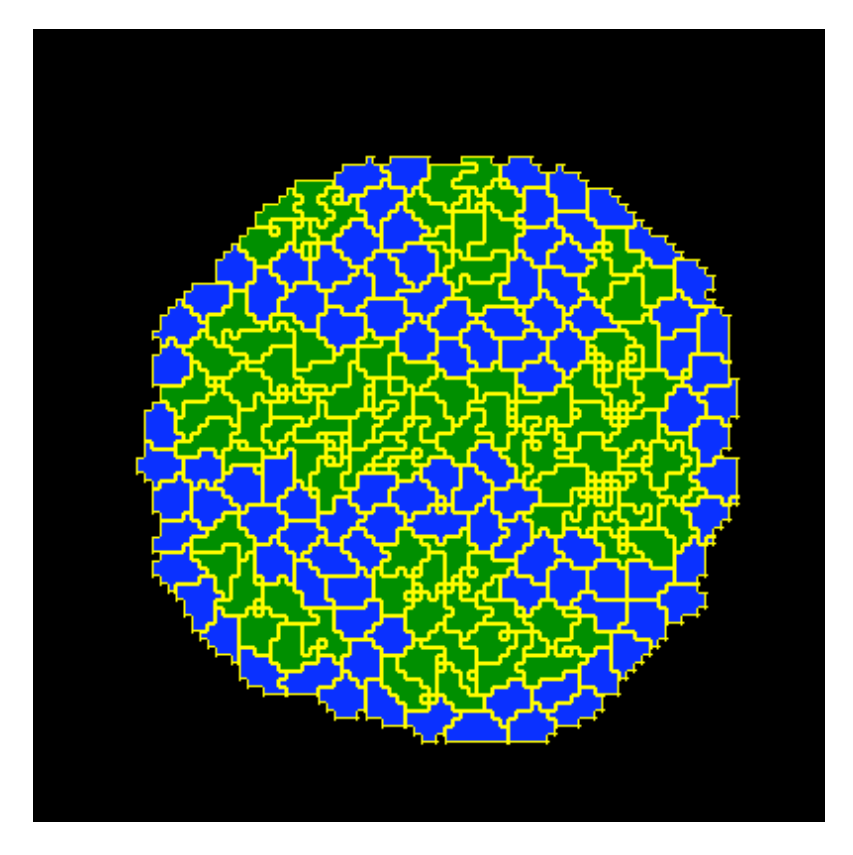

## **Hexagonal Lattice**

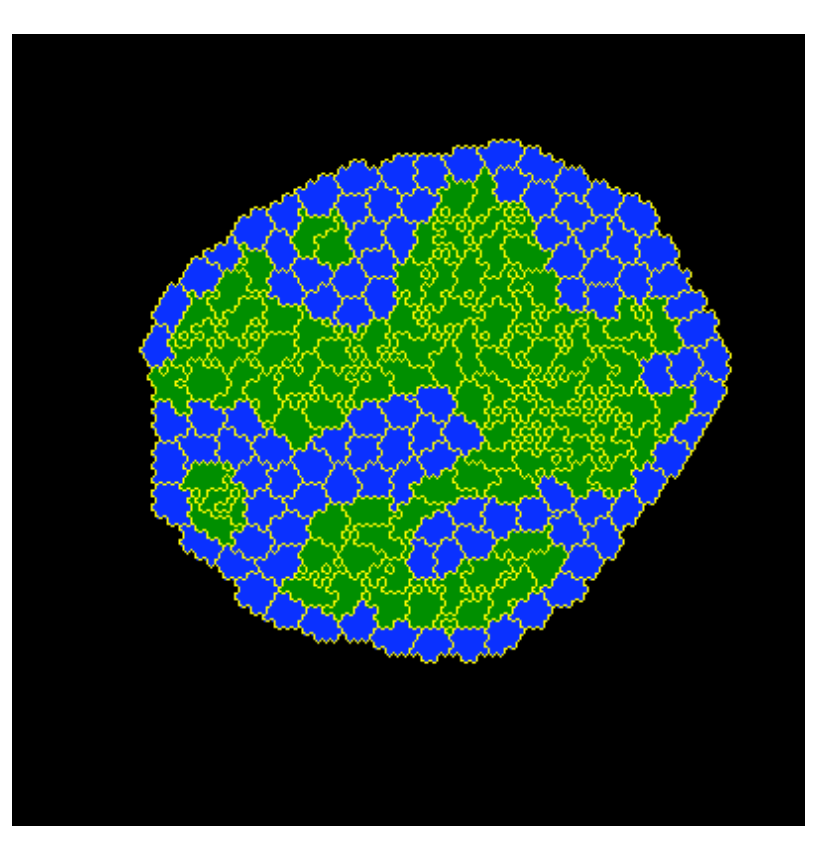

**1000 MCS** 

1000 MCS

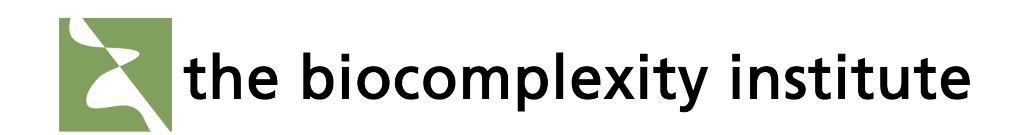

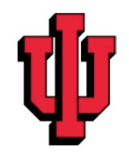

3D Hexagonal Lattice Representation Rhombic Dodecahedron

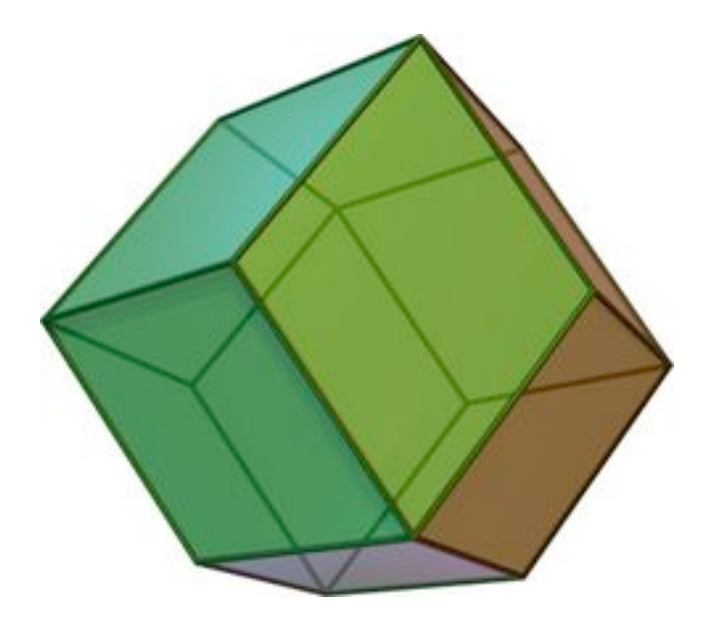

Single Cell of Lattice<br>
Single Cell of Lattice

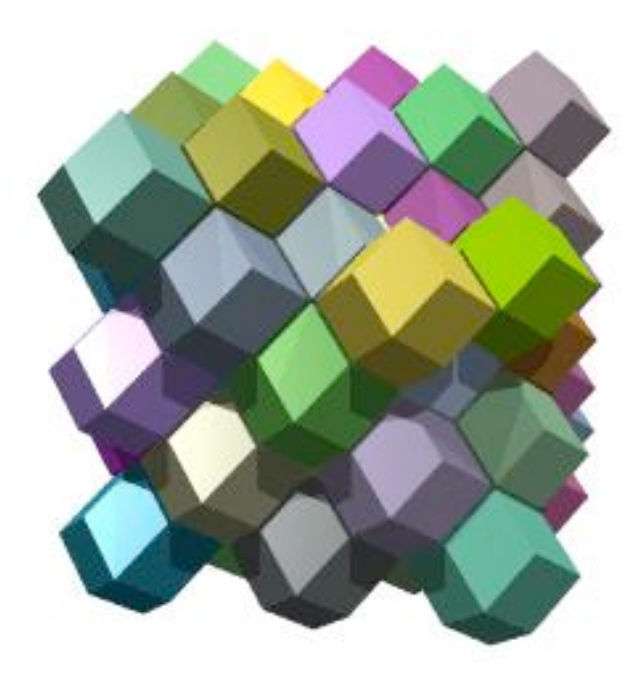

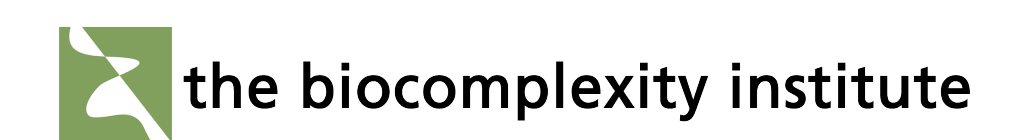

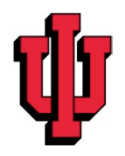

**Visualization of 3D Cells in CompuCell** 

Currently
use
Qt
for
2D
Imaging
and
VTK
Discrete
Marching
Cubes
for
3D Next generation player will use VTK for both 2D and 3D

Example
of
VTK
Discrete
Marching
Cubes

Pick
a
cell
and
draw
contour
through
it

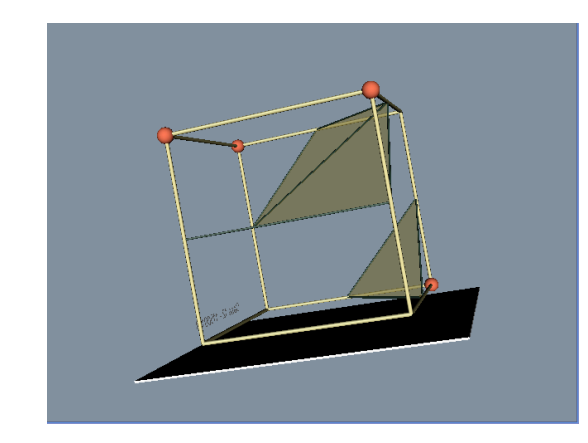

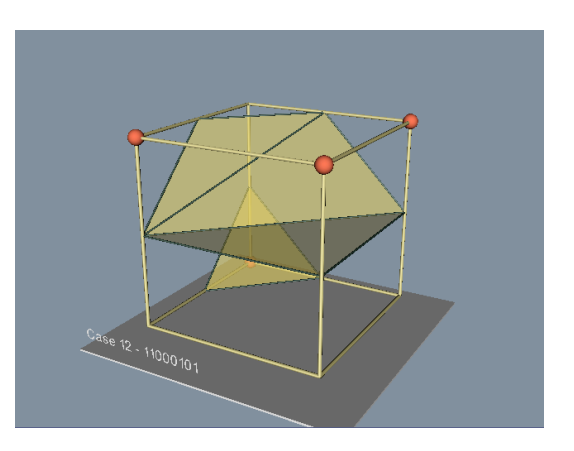

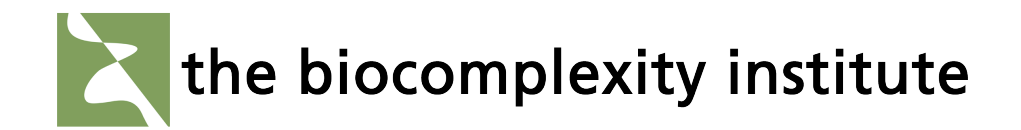

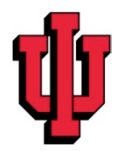

#### **Different
File
Formats?**

If we are going to be using VTK for imaging maybe we should switch to .vti instead
of
.pif

#### **Pros:**

Open
source Widely
used Smaller files for complex large simulations

#### **Cons:**

Large Files for simple simulations Non
Human
Readable

<VTKFile type='ImageData' version='0.1' byte\_order='LittleEndian'> <ImageData WholeExtent='0
99
0
99
0
159' Origin='0 0 0' Spacing='1 1 1'> <Piece Extent='0 99 0 99 0 159'> <PointData
Scalars='field1'> <DataArray
type='Int32'
Name='field1'
format='ascii'> 0
0
0
0
0
0
0
0
0
0
0
0
0
0
0
0
0
0
0
0
0
0
0
0
0
0
0
0
0
0
0
0
0
0
0
0
0
0
0
0
0
0
0 000000 0
0
0
0
0
0
0
0
0
0
0
0
0
0
0
0
0
0
0
0
0
0
0
0
0
0
0
0
0
0
0 0
0
0
0
0
0
0
0
0
0
0
0
0
0
0
0
0
0
0
0
0
0
0
0
0
0
0
0
0
0
0
0
0
0
0
0
0
0
0
0
0
0
0
0 000000 0
0
0
0
0
0
0
0
0
0
0
0
0
0
0
0
0
0
0
0
0
0
0
0
0
0
0
0
0
0 ... 0
0
0
0
0
0
0
0
0
0
0
0
0
0
0
0
0
0
0
0
0
0
0
0
0
0
0
0
0
0
0
0
0
0
0
0
0
0
0
0
0
0
0
0 000000 0000000000000002223233333332 ... </DataArray>

</PointData> </Piece> </ImageData> </VTKFile>

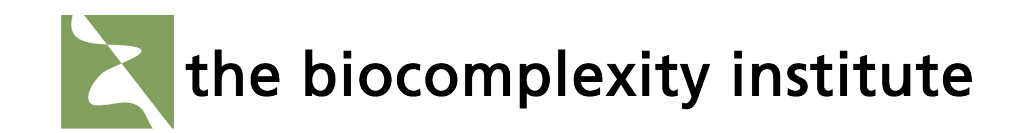

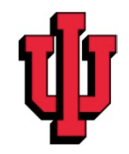